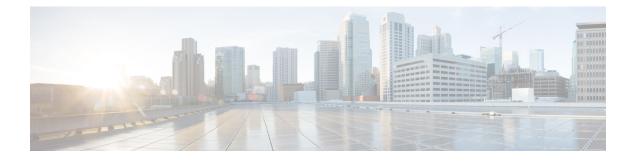

# **Implementing MLD Snooping**

This module describes how to implement MLD snooping on the Cisco ASR 9000 Series Router.

#### **Feature History for MLD Snooping**

| Release       | Modification                 |
|---------------|------------------------------|
| Release 4.3.0 | This feature was introduced. |

- MLD Snooping , on page 1
- Prerequisites for MLD Snooping, on page 2
- Restrictions for MLD Snooping, on page 2
- Advantages of MLD Snooping , on page 2
- High Availability (HA) features for MLD, on page 3
- Bridge Domain Support for MLD, on page 3
- Multicast Router and Host Ports, on page 3
- Multicast Router Discovery for MLD, on page 3
- Multicast Traffic Handling for MLD, on page 4
- Creating a MLD Snooping Profile, on page 5
- Activating MLD Snooping on a Bridge Domain, on page 6
- Configuring Static Mrouter Ports (MLD), on page 8
- Configuring Router Guard (MLD), on page 9
- Configuring Immediate-leave for MLD, on page 10
- Configuring Internal Querier for MLD, on page 11
- Configuring Static Groups for MLD, on page 12
- Configuring MLD Snooping, on page 13
- Multicast Listener Discovery over BVI, on page 14
- Configuring MLD Snooping on Ethernet Bundles, on page 17

## **MLD Snooping**

Multicast Listener Discovery (MLD) snooping provides a way to constrain multicast traffic at Layer 2. By snooping the MLD membership reports sent by hosts in the bridge domain, the MLD snooping application can set up Layer 2 multicast forwarding tables to deliver traffic only to ports with at least one interested member, significantly reducing the volume of multicast traffic.

MLD snooping uses the information in MLD membership report messages to build corresponding information in the forwarding tables to restrict IPv6 multicast traffic at Layer 2. The forwarding table entries are in the form <Route, OIF List>, where:

- Route is a <\*, G> route or <S, G> route.
- OIF List comprises all bridge ports that have sent MLD membership reports for the specified route plus all multicast router (mrouter) ports in the bridge domain.

For more information regarding MLD snooping, refer the *Multicast Configuration Guide for Cisco ASR 9000* Series Routers.

## **Prerequisites for MLD Snooping**

- The network must be configured with a layer2 VPN.
- You must be in a user group associated with a task group that includes the proper task IDs. The command reference guides include the task IDs required for each command. If you suspect user group assignment is preventing you from using a command, contact your AAA administrator for assistance.

### **Restrictions for MLD Snooping**

Following are the restrictions (features that are not supported):

- MLD Snooping is supported only on L2VPN bridge domains.
- · Explicit host tracking.
- Multicast Admission Control.
- · Security filtering.
- · Report rate limiting.
- Multicast router discovery.

## Advantages of MLD Snooping

#### **Advantages of MLD Snooping**

- In its basic form, it reduces bandwidth consumption by reducing multicast traffic that would otherwise flood an entire VPLS bridge domain.
- With the use of some optional configurations, it provides security between bridge domains by filtering the MLD reports received from hosts on one bridge port and preventing leakage towards the hosts on other bridge ports.

## High Availability (HA) features for MLD

MLD supports the following HA features:

- Process restarts
- RP Failover
- Stateful Switch-Over (SSO)
- Non-Stop Forwarding (NSF)—Forwarding continues unaffected while the control plane is restored following a process restart or route processor (RP) failover.
- · Line card online insertion and removal (OIR)

### Bridge Domain Support for MLD

MLD snooping operates at the bridge domain level. When MLD snooping is enabled on a bridge domain, the snooping functionality applies to all ports under the bridge domain, including:

- Physical ports under the bridge domain.
- Ethernet flow points (EFPs)—An EFP can be a VLAN, VLAN range, list of VLANs, or an entire interface port.
- Pseudowires (PWs) in VPLS bridge domains.
- Ethernet bundles—Ethernet bundles include IEEE 802.3ad link bundles and Cisco EtherChannel bundles. From the perspective of the MLD snooping application, an Ethernet bundle is just another EFP. The forwarding application in the Cisco ASR 9000 Series Routers randomly nominates a single port from the bundle to carry the multicast traffic.

# **Multicast Router and Host Ports**

MLD snooping classifies each port as one of the following:

- Multicast router ports (mrouter ports)—These are ports to which a multicast-enabled router is connected. Mrouter ports are usually dynamically discovered, but may also be statically configured. Multicast traffic is always forwarded to all mrouter ports, except when an mrouter port is the ingress port.
- Host ports—Any port that is not an mrouter port is a host port.

### Multicast Router Discovery for MLD

MLD snooping discovers mrouter ports dynamically. You can also explicitly configure a port as an emrouter port.

- Discovery- MLD snooping identifies upstream mrouter ports in the bridge domain by snooping mld query messages and Protocol Independent Multicast Version 2 (PIMv2) hello messages. Snooping PIMv2 hello messages identifies mld nonqueriers in the bridge domain.
- Static configuration—You can statically configure a port as an mrouter port with the **mrouter** command in a profile attached to the port. Static configuration can help in situations when incompatibilities with non-Cisco equipment prevent dynamic discovery.

# **Multicast Traffic Handling for MLD**

The following tables describe the traffic handling behavior by MLD mrouters and host ports.

| Traffic Type                | Received on MRouter Ports                                                                                                    | Received on Host Ports                                                                                                    |
|-----------------------------|----------------------------------------------------------------------------------------------------|----------------------------------------------------------------------------------------------------|
| IP multicast source traffic | Forwards to all mrouter ports and to host ports that indicate interest.                                                                                                    | Forwards to all mrouter ports and to host ports that indicate interest.                                                                                                    |
| MLD general queries         | Forwards to all ports.                                                                                                    | —                                                                                                    |
| MLD group-specific queries  | Forwards to all other mrouter ports.                                                                                                    | Dropped                                                                                                    |
| MLDv1 joins                 | <ul> <li>Examines (snoops) the reports.</li> <li>If report suppression is enabled,<br/>forwards first join for a new group or<br/>first join following a general query<br/>for an existing group.</li> <li>If report suppression is disabled,<br/>forwards on all mrouter ports.</li> </ul> | <ul> <li>Examines (snoops) the reports.</li> <li>If report suppression is enabled, forwards first join for a new group or first join following a general query for an existing group.</li> <li>If report suppression is disabled, forwards on all mrouter ports.</li> </ul> |
| MLDv2 reports               | Ignores                                                                                                    | Ignores                                                                                                    |
| MLDv1 leaves                | Invokes last member query processing.                                                                                                    | Invokes last member query processing.                                                                                                    |

Table 1: Multicast Traffic Handling for a MLDv1 Querier

Table 2: Multicast Traffic Handling for a MLDv2 Querier

| Traffic Type                | Received on MRouter Ports                                               | Received on Host Ports                                                  |
|-----------------------------|-------------------------------------------------------------------------|-------------------------------------------------------------------------|
| IP multicast source traffic | Forwards to all mrouter ports and to host ports that indicate interest. | Forwards to all mrouter ports and to host ports that indicate interest. |
| MLD general queries         | Forwards to all ports.                                                  | —                                                                       |
| MLD group-specific queries  | If received on the querier port floods on all ports.                    |                                                                         |
| MLDv1 joins                 | Handles as MLDv2 IS_EX{} reports.                                       | Handles as MLDv2 IS_EX{} reports.                                       |

| Traffic Type  | Received on MRouter Ports                                                                                                    | Received on Host Ports                                                                                                    |
|---------------|----------------------------------------------------------------------------------------------------|----------------------------------------------------------------------------------------------------|
| MLDv2 reports | <ul> <li>If proxy reporting is enabled—For<br/>state changes or source-list changes,<br/>generates a state change report on all<br/>mrouter ports.</li> <li>If proxy reporting is<br/>disabled—Forwards on all mrouter<br/>ports.</li> </ul> | <ul> <li>If proxy reporting is enabled—For state changes or source-list changes, generates a state change report on all mrouter ports.</li> <li>If proxy reporting is disabled—Forwards on all mrouter ports.</li> </ul> |
| MLDv1 leaves  | Handles as MLDv2 IS_IN{} reports.                                                                                                    | Handles as MLDv2 IS_IN{} reports.                                                                                                    |

# **Creating a MLD Snooping Profile**

#### **SUMMARY STEPS**

- 1. configure
- **2.** mld snooping profile *profile-name*
- **3.** Optionally, add commands to override default configuration values.
- 4. commit

|        | Command or Action                                                                                                    | Purpose                                                                                                    |
|--------|----------------------------------------------------------------------------------------------------|----------------------------------------------------------------------------------------------------|
| Step 1 | configure                                                                                                    |                                                                                                    |
| Step 2 | <pre>mld snooping profile profile-name Example:     RP/0/RSP0/CPU0:router(config) # mld snooping profile     default-bd-profile</pre> | Enters MLD snooping profile configuration mode and<br>creates a named profile.<br>The default profile enables MLD snooping. You can commit<br>the new profile without any additional configurations, or<br>you can include additional configuration options to the<br>profile. You can also return to the profile later to add<br>configurations, as described in other tasks in this module.                                                                                                    |
| Step 3 | Optionally, add commands to override default configuration values.                                                                    | <ul> <li>If you are creating a bridge domain profile, consider the following:</li> <li>An empty profile is appropriate for attaching to a bridge domain. An empty profile enables MLD snooping with default configuration values.</li> <li>You can optionally add more commands to the profile to override default configuration values.</li> <li>If you include port-specific configurations in a bridge domain profile, the configurations apply to all ports under the bridge, unless another profile is attached to a port.</li> </ul> |

|        | Command or Action | Purpose                                                                                                    |
|--------|-------------------|----------------------------------------------------------------------------------------------------|
|        |                   | If you are creating a port-specific profile, consider the following:                                                                                                    |
|        |                   | • While an empty profile could be attached to a port, it would have no effect on the port configuration.                                                                                                    |
|        |                   | • When you attach a profile to a port, MLD snooping reconfigures that port, overriding any inheritance of configuration values from the bridge-domain profile. You must repeat the commands in the port profile if you want to retain those configurations. |
|        |                   | You can detach a profile, change it, and reattach it to add commands to a profile at a later time.                                                                                                    |
| Step 4 | commit            |                                                                                                    |

# **Activating MLD Snooping on a Bridge Domain**

To activate MLD snooping on a bridge domain, attach a MLD snooping profile to the desired bridge domain as explained here.

#### **SUMMARY STEPS**

- 1. configure
- 2. l2vpn
- 3. bridge group bridge-group-name
- 4. bridge-domain bridge-domain-name
- **5.** mld snooping profile *profile-name*
- 6. commit

|        | Command or Action                                         | Purpose                                                 |
|--------|-----------------------------------------------------------|---------------------------------------------------------|
| Step 1 | configure                                                 |                                                         |
| Step 2 | l2vpn                                                     | Enters Layer 2 VPN configuration mode.                  |
|        | Example:                                                  |                                                         |
|        | RP/0/RSP0/CPU0:router(config)# 12vpn                      |                                                         |
| Step 3 | bridge group bridge-group-name                            | Enters Layer 2 VPN VPLS bridge group configuration mode |
|        | Example:                                                  | for the named bridge group.                             |
|        | RP/0/RSP0/CPU0:router(config-l2vpn)# bridge group<br>GRP1 |                                                         |

|        | Command or Action                                                                     | Purpose                                               |
|--------|---------------------------------------------------------------------------------------|-------------------------------------------------------|
| Step 4 | bridge-domain bridge-domain-name                                                      | Enters Layer 2 VPN VPLS bridge group bridge domain    |
|        | Example:                                                                              | configuration mode for the named bridge domain.       |
|        | RP/0/RSP0/CPU0:router(config-l2vpn-bg)#<br>bridge-domain ISP1                         |                                                       |
| Step 5 | mld snooping profile profile-name                                                     | Attaches the named MLD snooping profile to the bridge |
|        | Example:                                                                              | domain, enabling MLD snooping on the bridge domain    |
|        | RP/0/RSP0/CPU0:router(config-l2vpn-bg-bd)# mld<br>snooping profile default-bd-profile |                                                       |
| Step 6 | commit                                                                                |                                                       |

### **Deactivating MLD Snooping on a Bridge Domain**

To deactivate MLD snooping from a bridge domain, remove the profile from the bridge domain using the following steps:

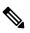

Note

A bridge domain can have only one profile attached to it at a time.

#### **SUMMARY STEPS**

- 1. configure
- **2**. l2vpn
- 3. bridge group bridge-group-name
- 4. bridge-domain bridge-domain-name
- 5. no mld snooping
- 6. commit

|        | Command or Action                       | Purpose                                                                             |
|--------|-----------------------------------------|-------------------------------------------------------------------------------------|
| Step 1 | configure                               |                                                                                     |
| Step 2 | l2vpn                                   | Enters Layer 2 VPN configuration mode.                                              |
|        | Example:                                |                                                                                     |
|        | RP/0/RSP0/CPU0:router(config)# 12vpn    |                                                                                     |
| Step 3 | bridge group bridge-group-name Example: | Enters Layer 2 VPN VPLS bridge group configuration mode for the named bridge group. |

|        | Command or Action                                                                              | Purpose                                                                                                    |
|--------|------------------------------------------------------------------------------------------------|----------------------------------------------------------------------------------------------------|
|        | RP/0/RSP0/CPU0:router(config-l2vpn)# bridge group<br>GRP1                                      |                                                                                                    |
| Step 4 | bridge-domain bridge-domain-name Example:                                                      | Enters Layer 2 VPN VPLS bridge group bridge domain configuration mode for the named bridge domain.                                                                                                    |
|        | RP/0/RSP0/CPU0:router(config-l2vpn-bg)#<br>bridge-domain ISP1                                  |                                                                                                    |
| Step 5 | <pre>no mld snooping Example: RP/0/RSP0/CPU0:router(config-l2vpn-bg-bd)# no mld snooping</pre> | Detaches the MLD snooping profile from the bridge domain,<br>disabling MLD snooping on that bridge domain.NoteOnly one profile can be attached to a bridge<br>domain at a time. If a profile is attached, MLD<br>snooping is enabled. If a profile is not attached,<br>MLD snooping is disabled. |
| Step 6 | commit                                                                                         |                                                                                                    |

# **Configuring Static Mrouter Ports (MLD)**

#### Before you begin

MLD snooping must be enabled on the bridge domain for port-specific profiles to affect MLD snooping behavior.

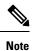

Static mrouter port configuration is a port-level option and should be added to profiles intended for ports. It is not recommended to add mrouter port configuration to a profile intended for bridge domains.

#### **SUMMARY STEPS**

- 1. configure
- 2. mld snooping profile profile-name
- 3. mrouter
- 4. commit

|        | Command or Action                 | Purpose                                                |
|--------|-----------------------------------|--------------------------------------------------------|
| Step 1 | configure                         |                                                        |
| Step 2 | mld snooping profile profile-name | Enters MLD snooping profile configuration mode and     |
|        | Example:                          | creates a new profile or accesses an existing profile. |

|        | Command or Action                                                                        | Purpose                                     |
|--------|------------------------------------------------------------------------------------------|---------------------------------------------|
|        | <pre>RP/0/RSP0/CPU0:router(config) # mld snooping profile     mrouter-port-profile</pre> |                                             |
| Step 3 | mrouter                                                                                  | Configures a port as a static mrouter port. |
|        | Example:                                                                                 |                                             |
|        | RP/0/RSP0/CPU0:router(config-mld-snooping-profile)# mrouter                              |                                             |
| Step 4 | commit                                                                                   |                                             |

# **Configuring Router Guard (MLD)**

To prevent multicast routing protocol messages from being received on a port and, therefore, prevent a port from being a dynamic mrouter port, follow these steps. Note that both router guard and static mrouter commands may be configured on the same port.

#### Before you begin

MLD snooping must be enabled on the bridge domain for port-specific profiles to affect MLD snooping behavior.

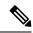

**Note** Router guard configuration is a port-level option and should be added to profiles intended for ports. It is not recommended to add router guard configuration to a profile intended for bridge domains. To do so would prevent all mrouters, including MLD queriers, from being discovered in the bridge domain.

#### **SUMMARY STEPS**

- 1. configure
- 2. mld snooping profile profile-name
- 3. router-guard
- 4. commit
- 5. show mld snooping profile profile-name detail

#### **DETAILED STEPS**

|        | Command or Action                                       | Purpose                                                |
|--------|---------------------------------------------------------|--------------------------------------------------------|
| Step 1 | configure                                               |                                                        |
| Step 2 | mld snooping profile profile-name                       | Enters MLD snooping profile configuration mode and     |
|        | Example:                                                | creates a new profile or accesses an existing profile. |
|        | DD /0/DCD0/CDU0. router (config) # mld crossing profile |                                                        |

RP/0/RSP0/CPU0:router(config) # mld snooping profile

I

|        | Command or Action                                                         | Purpose                                                     |
|--------|---------------------------------------------------------------------------|-------------------------------------------------------------|
|        | host-port-profile                                                         |                                                             |
| Step 3 | router-guard                                                              | Protects the port from dynamic discovery.                   |
|        | Example:                                                                  |                                                             |
|        | RP/0/RSP0/CPU0:router(config-mld-snooping-profile)#<br>router-guard       |                                                             |
| Step 4 | commit                                                                    |                                                             |
| Step 5 | show mld snooping profile profile-name detail                             | (Optional) Displays the configuration settings in the named |
|        | Example:                                                                  | profile.                                                    |
|        | RP/0/RSP0/CPU0:router# show mld snooping profile host-port-profile detail |                                                             |

# **Configuring Immediate-leave for MLD**

To add the MLD snooping immediate-leave option to an MLD snooping profile, follow these steps.

#### **SUMMARY STEPS**

- 1. configure
- 2. mld snooping profile profile-name
- 3. immediate-leave
- 4. commit
- 5. show mld snooping profile profile-name detail

|        | Command or Action                                                        | Purpose                                                                                                    |
|--------|--------------------------------------------------------------------------|----------------------------------------------------------------------------------------------------|
| Step 1 | configure                                                                |                                                                                                    |
| Step 2 | mld snooping profile profile-name                                        | Enters MLD snooping profile configuration mode and creates a new profile or accesses an existing profile.    |
|        | Example:                                                                 |                                                                                                    |
|        | RP/0/RSP0/CPU0:router(config)# mld snooping profile<br>host-port-profile |                                                                                                    |
| Step 3 | immediate-leave                                                          | Enables the immediate-leave option.                                                                          |
|        | Example:                                                                 | • If you add this option to a profile attached to a bridge domain, it applies to all ports under the bridge. |
|        | RP/0/RSP0/CPU0:router(config-mld-snooping-profile)#                      |                                                                                                    |

|        | Command or Action                                                         | Purpose                                                                           |
|--------|---------------------------------------------------------------------------|-----------------------------------------------------------------------------------|
|        | immediate-leave                                                           | • If you add this option to a profile attached to a port, it applies to the port. |
| Step 4 | commit                                                                    |                                                                                   |
| Step 5 | show mld snooping profile profile-name detail                             | (Optional) Displays the configuration settings in the name<br>profile.            |
|        | Example:                                                                  |                                                                                   |
|        | RP/0/RSP0/CPU0:router# show mld snooping profile host-port-profile detail |                                                                                   |

# **Configuring Internal Querier for MLD**

#### Before you begin

MLD snooping must be enabled on the bridge domain for this procedure to take effect.

#### **SUMMARY STEPS**

- 1. configure
- 2. mld snooping profile profile-name
- 3. system-ip-address *ip-addr*
- 4. internal-querier
- 5. commit
- 6. show mld snooping profile *profile-name* detail

|        | Command or Action                                                                  | Purpose                                                                                                    |
|--------|------------------------------------------------------------------------------------|----------------------------------------------------------------------------------------------------|
| Step 1 | configure                                                                          |                                                                                                    |
| Step 2 | mld snooping profile profile-name                                                  | Enters MLD snooping profile configuration mode and creates a new profile or accesses an existing profile.     |
|        | Example:                                                                           |                                                                                                    |
|        | RP/0/RSP0/CPU0:router(config)# mld snooping profile<br>internal-querier-profile    | 2                                                                                                    |
| Step 3 | system-ip-address ip-addr                                                          | Configures an IP address for internal querier use. The                                                        |
|        | Example:                                                                           | default system-ip-address value (0.0.0.0) is not valid the internal querier. You must explicitly configure an |
|        | RP/0/RSP0/CPU0:router(config-mld-snooping-<br>profile)# system-ip-address 10.1.1.1 | address.                                                                                                    |

|        | Command or Action                                                                    | Purpose                                                          |
|--------|--------------------------------------------------------------------------------------|------------------------------------------------------------------|
| Step 4 | internal-querier                                                                     | Enables an internal querier with default values for all options. |
|        | Example:                                                                             |                                                                  |
|        | <pre>RP/0/RSP0/CPU0:router(config-mld-snooping-<br/>profile)# internal-querier</pre> |                                                                  |
| Step 5 | commit                                                                               |                                                                  |
| Step 6 | show mld snooping profile profile-name detail                                        | (Optional) Displays the configuration settings in the named      |
|        | Example:                                                                             | profile.                                                         |
|        | RP/0/RSP0/CPU0:router# show mld snooping profile internal-querier-profile detail     |                                                                  |

# **Configuring Static Groups for MLD**

To add one or more static groups or MLDv2 source groups to an MLD snooping profile, follow these steps.

#### Before you begin

MLD snooping must be enabled on the bridge domain for port-specific profiles to affect MLD snooping behavior.

#### **SUMMARY STEPS**

- 1. configure
- 2. mld snooping profile profile-name
- **3.** static-group group-addr [source source-addr]
- 4. Repeat the previous step, as needed, to add more static groups.
- 5. commit

|        | Command or Action                                                        | Purpose                                                |
|--------|--------------------------------------------------------------------------|--------------------------------------------------------|
| Step 1 | configure                                                                |                                                        |
| Step 2 | mld snooping profile profile-name                                        | Enters MLD snooping profile configuration mode and     |
|        | Example:                                                                 | creates a new profile or accesses an existing profile. |
|        | RP/0/RSP0/CPU0:router(config)# mld snooping profile<br>host-port-profile |                                                        |
| Step 3 | static-group group-addr [source source-addr]                             | Configures a static group.                             |
|        | Example:                                                                 |                                                        |

|        | Command or Action                                                                              | Purpose                                                                                                    |
|--------|------------------------------------------------------------------------------------------------|----------------------------------------------------------------------------------------------------|
|        | RP/0/RSP0/CPU0:router(config-mld-snooping-<br>profile)# static-group 239.1.1.1 source 10.0.1.1 | <ul> <li>If you add this option to a profile attached to a bridge domain, it applies to all ports under the bridge.</li> <li>If you add this option to a profile attached to a port, it</li> </ul> |
|        |                                                                                                | applies to the port.                                                                                                    |
| Step 4 | Repeat the previous step, as needed, to add more static groups.                                | (Optional) Adds additional static groups.                                                                                                    |
| Step 5 | commit                                                                                         |                                                                                                    |

# **Configuring MLD Snooping**

1. Create two profiles:

```
mld snooping profile bridge_profile
!
mld snooping profile port_profile
    mrouter
'
```

2. Configure two physical interfaces for L2 support.

```
interface GigabitEthernet0/8/0/38
    negotiation auto
    l2transport
    no shut
    !
!
interface GigabitEthernet0/8/0/39
    negotiation auto
    l2transport
    no shut
    !
!
```

**3.** Add interfaces to the bridge domain. Attach bridge\_profile to the bridge domain and port\_profile to one of the Ethernet interfaces. The second Ethernet interface inherits MLD snooping configuration attributes from the bridge domain profile.

```
l2vpn
bridge group bg1
    bridge-domain bd1
    mld snooping profile bridge_profile
    interface GigabitEthernet0/8/0/38
    mld snooping profile port_profile
    interface GigabitEthernet0/8/0/39
    !
!
```

4. Verify the configured bridge ports.

show mld snooping port

# **Multicast Listener Discovery over BVI**

MLDv2 support over BVI enables implementing IPv6 multicast routing over a L2 segment of the network that is using an IPv6 VLAN. The multicast routes are bridged through BVI interface from L3 segment to the L2 segment of the network.

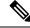

Note

- As per MLDv2 RFC recommendation the MLDv2 reports should carry the Hop-by-Hop options header for the reports to get punted up.
- MLDv2 is supported over BVI only when BVI is configured as a forwarding interface.
- This feature is supported only on 64-bit Linux-based IOS XR ASR 9000 operating system.

#### **MLD and BVI Overview**

Routers use the Internet Group Management Protocol (IGMP) (IPv4) and Multicast Listener Discovery (MLD) (IPv6) to learn whether members of a group are present on their directly attached subnets. Hosts join multicast groups by sending IGMP or MLD report messages.

MLDv2 shares feature parity with IGMPv3 with respect to all supported interface types with the exception of PPoE and subinterfaces. MLDv2 enables a node to report interest in listening to packets only from specific multicast source addresses.

A BVI interface is a routed interface representing a set of interfaces (bridged) in the same L2 broadcast domain. MLD join messages coming in or out of this broadcast domain passes through the BVI interface.

### **Configure MLD Over BVI**

This sample configuration shows how to configure BVI interface to join a multicast group and statically forward multicast traffic using MLDv2:

```
router# configure terminal
router (config)# router mld
router (config-mld)# vrf BVI
router (config-mld-vrf)# interface BVI100
router (config-mld-vrf-int)# join-group fe32::1 192::4
router (config-mld-vrf-int)# static-group fe32::2 192::4
router (config-mld-vrf-int)# commit
router (config-mld-vrf-int)# exit
router (config-mld-vrf)# exit
router (config-mld-vrf)# exit
router (config-mld)# exit
router (config-mld)# exit
```

#### Verification

Use the command **show mld bvi stats** and **show mld group bvi** < *num*> to verify the MLDv2 over BVI configuration:

router# show mld bvi stats Thu Nov 22 13:58:34.474 UTC AIPC buffers received : 8365 AIPC buffer released : 8365 : 0 AIPC messages send blocked AIPC buffer release failed : 0 AIPC NULL buffer handles : 0 AIPC open notifications received : 0 AIPC close notifications received : 0 : 0 AIPC error notifications received AIPC LWM notifications received : 0 AIPC input waiting notifications received : 8308 AIPC send status notifications received : 2485 AIPC publish notifications received : 0 AIPC queue full notifications received : 0 AIPC output notifications received : 0 AIPC connect notifications received : 1 IGMP protocol messages received : 8365 IGMP Mrouter Add messages received : 0 IGMP Mrouter Delete messages received : 0 : 1 IGMP Mrouter Sweep messages received IGMP Mrouter Add messages transmitted : 13 IGMP Mrouter Delete messages transmitted : 22 IGMP Mrouter Sweep messages transmitted : 0 IGMP Mrouter Unknown messages received : 0 IGMP Mrouter Unknown messages transmitted : 0 : 0 AIPC transmission error AIPC buffers transmited : 0 IGMP protocol buffers transmitted : 2482 IGMP Mrouter buffers transmitted : 3 IGMP Unknown buffers transmited : 0 IGMP WTX Msgs received : 0 IGMP WTX Msgs sent : 0 IGMP WTX Msgs sent to protocol : 0 IGMP WTX Msgs dropped due DC : 99264 IGMP WTX Msgs dropped no memory : 0 IGMP WTX Msgs freed : 0 router# show mld group bvi 100 Thu Nov 22 13:58:52.055 UTC MLD Connected Group Membership BVI100 Group Address : ff02::2 Last Reporter : fe80::1a33:9dff:fe3d:b73f Uptime : 03:31:07 Expires : never Group Address : ff02::d Last Reporter : fe80::1a33:9dff:fe3d:b73f Uptime : 03:31:07 show mld group bvi 100 Thu Nov 22 13:58:52.055 UTC MLD Connected Group Membership BVI100

```
Group Address : ff02::2
Last Reporter : fe80::1a33:9dff:fe3d:b73f
        Uptime : 03:31:07
        Expires : never
Group Address : ff02::d
Last Reporter : fe80::1a33:9dff:fe3d:b73f
        Uptime : 03:31:07
```

```
Expires : never
Group Address : ff02::16
Last Reporter : fe80::1a33:9dff:fe3d:b73f
      Uptime : 03:31:07
      Expires : never
Group Address : ff02::1:ff01:1
Last Reporter : fe80::1a33:9dff:fe3d:b73f
      Uptime : 01:59:20
      Expires : 00:04:01
Group Address : ff02::1:ff3d:b73f
Last Reporter : fe80::1a33:9dff:fe3d:b73f
      Uptime : 01:59:20
      Expires : 00:04:01
Group Address : ff33::2:52:1:1
Last Reporter : fe80::5869
      Uptime : 03:30:49
      Expires : not used
Group Address : ff33::2:52:1:2
Last Reporter : fe80::5869
      Uptime : 03:30:49
      Expires : not used
Group Address : ff33::2:52:1:3
Last Reporter : fe80::5869
      Uptime : 03:30:49
      Expires : not used
Group Address : ff33::2:52:1:4
Last Reporter : fe80::5869
      Uptime : 03:30:49
      Expires : not used
Group Address : ff33::2:52:1:5
Last Reporter : fe80::5869
      Uptime : 03:30:49
      Expires : not used
Group Address : ff33::2:52:1:6
Last Reporter : fe80::5869
      Uptime : 03:30:49
      Expires : not used
Group Address : ff33::2:52:1:7
Last Reporter : fe80::5869
      Uptime : 03:30:49
      Expires : not used
```

### IPv6 Multicast Listener Discovery Snooping over BVI

Multicast Listener Discovery (MLD) snooping provides a way to constrain multicast traffic at L2. By snooping the MLD membership reports sent by hosts in the bridge domain, the MLD snooping application can set up L2 multicast forwarding tables. This table is later used to deliver traffic only to ports with at least one interested member, significantly reducing the volume of multicast traffic.

MLDv2 support over BVI enables implementing IPv6 multicast routing over a L2 segment of the network that is using an IPv6 VLAN. The multicast routes are bridged via BVI interface from L3 segment to L2 segment of the network.

MLDv2 snooping over BVI enables forwarding MLDv2 membership reports received over the L2 domain to MLD snooping instead of MLD.

#### **Configuring Internal Querier for MLD Snooping**

This configuration enables a multicast router acting as a MLD querier to send out group-and-source-specific query:

```
router# config
RP0/0/RP0/CPU0:router(config)# mld snooping profile grp1
RP0/0/RP0/CPU0:router(config-mld-snooping-profile)# system-ip-address fe80::1 link-local
RP0/0/RP0/CPU0:router(config-mld-snooping-profile)# internal-querier
RP0/0/RP0/CPU0:router(config-mld-snooping-profile)# commit
```

#### Verification

Use the **show mld snooping profile detail** command to verify the MLD snooping configuration:

```
router# show mld snooping profile detail
Thu Nov 22 13:58:18.844 UTC
MLD Snoop Profile grp1:
  System IP Address:
                                        fe80::1
  Bridge Domain References:
                                        2
                                        12
 Port References:
MLD Snoop Profile grp10:
  System IP Address:
                                        fe80::5610
  Bridge Domain References:
                                        0
                                        0
  Port References:
```

### **Configuring MLD Snooping on Ethernet Bundles**

1. This example assumes that the front-ends of the bundles are preconfigured. For example, a bundle configuration might consist of three switch interfaces, as follows:

2. Configure two MLD snooping profiles.

mld snooping profile bridge\_profile
!
mld snooping profile port\_profile
 mrouter
'

3. Configure interfaces as bundle member links.

```
interface GigabitEthernet0/0/0/0
 bundle id 1 mode on
 negotiation auto
1
interface GigabitEthernet0/0/0/1
 bundle id 1 mode on
 negotiation auto
!
interface GigabitEthernet0/0/0/2
 bundle id 2 mode on
 negotiation auto
1
interface GigabitEthernet0/0/0/3
 bundle id 2 mode on
 negotiation auto
!
```

4. Configure the bundle interfaces for L2 transport.

5. Add the interfaces to the bridge domain and attach MLD snooping profiles.

```
12vpn
bridge group bg1
mld snooping profile bridge_profile
interface bundle-Ether 1
mld snooping profile port_profile
interface bundle-Ether 2
!
!
```

6. Verify the configured bridge ports.

show mld snooping port